# <span id="page-0-0"></span>Image Representation and Processing

#### cs4: Computer Science Bootcamp

Cetin Kaya Koç <http://koclab.cs.ucsb.edu/teaching/cs4> <cetinkoc@ucsb.edu>

 $2990$ 

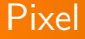

- A pixel, a picture element, is the smallest addressable element in an addressable display device
- In It is smallest controllable piece of a picture represented on the screen
- The address of a pixel corresponds to its physical coordinates
- LCD pixels are manufactured in a two-dimensional grid, and are often represented using dots or squares
- **•** Each pixel is a sample of an original image
- More samples provide more accurate representations of the original

#### Pixel

- In color image systems, a color is typically represented by three or four component intensities such as rgb (red, green, blue) or cmyb (cyan, magenta, yellow, black)
- Pixels can be used as a unit of measure such as: 2400 pixels per inch or 640 pixels per line
- The measures dots per inch (dpi) and pixels per inch (ppi) are sometimes used interchangeably
- **o** dpi is a measure of a printer's density of dot (e.g., ink droplet) placement
- **•** For example, a high-quality photographic image may be printed with 600 ppi on a 1200 dpi inkjet printer.

 $2090$ 

◆ロト ◆母ト ◆ミト ◆ヨト → ヨ

# Image Size

- A typical representation of an image involves two parameter sets: Image size and the color intensities of each pixel
- Image size is the number of columns and rows in a rectangular image, such that each pixel is addressed by providing a column number and row number

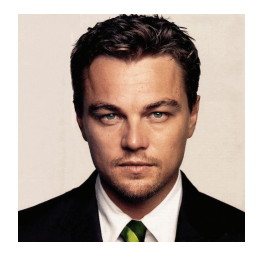

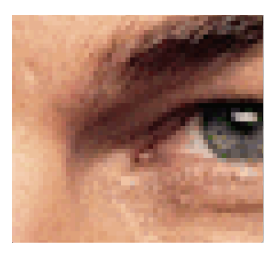

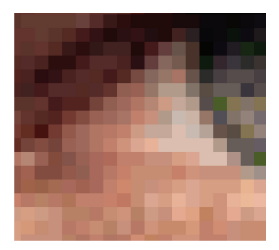

### RGB Colors

- On the other hand, each pixel will have 3 color intensities, according to the rgb (red, green, blue) model or 4 color intensities according to the cmyk (cyan, magenta, yellow, black) model
- The color intensity is an integer between 0 and a maximum number N
- 0 implies that color is nonexistent, while N implies it is the brightest
- $\bullet$  The higher the value of N, the richer the color combinations
- $\bullet$  For example N can be 255, so that each color intensity can be a number between 0 and 255, fitting into a single byte
- In the RGB model, we will have 3 bytes for each pixel, and therefore,  $2^8 \times 2^8 \times 2^8 = 2^{24} = 16,777,216$  different colors

ാഹ

イロト イ押 トイヨト イヨト 一国

### RGB Colors

- A pixel will have 3 color densities: red, green, blue, such that each value is an integer between 0 and 255, for example,  $(r, g, b) = (175, 89, 67) = (AF, 59, 3E)$
- **•** Pixels are also represented using 6-digit hex: AF593E
- In fact, this color has a name: Medium Brown (Crayola Brown)
- The basic colors, such as red, green, blue, brown, yellow, etc. are obtained by properly mixing the 3 colors: red, green, and blue
- An RGB color chart is found here: [https://www.rapidtables.com/web/color/RGB\\_Color.html](https://www.rapidtables.com/web/color/RGB_Color.html)

 $2QC$ 

→ (何) → (日) → (日) →

#### RGB Matrix

- Consider an image of size 500x300 (500 columns, 300 rows)
- A particular pixel is addressed as (201,101) such that 201 is the column number and 101 is the row number

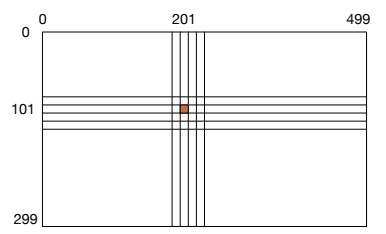

#### $Image \rightarrow Matrix$

- Therefore, we can consider an image as an  $n \times m$  matrix of integer entries such that each integer is 24 bits (between 0 and 16,777,215)
- Any operations we need to perform with or over this image will be using this matrix and its entries
- **•** Some operations are as simple as displaying the image on a given display device (LCD, plasma, etc.)
- However, some other operations are significantly more challenging

#### Image Processing

- What operations can we do with an image?
- Color to grayscale conversion (to print on a printer)
- Changing its size (to fit into a window or a page)
- Edge detection (to detect movement over multiple images)
- Detect particular objects in image (recognition)
- Decide if two images are same or similar (similarity)

 $\bullet$  ...

#### Image Processing using Python

- Python has a module called "clmage.py" which has basic image processing functions
- Here is a list of basic "clmage.py" functions:

```
import os
os.chdir("/Users/koc/Desktop/abc")
import cImage
mywin = cImage.ImageWin("leo",500,500)
im = cImage.FileImage("leo.gif")
im.draw(mywin)
p = im.getpixel(100, 100)r = p.getRed()g = p.getGreen()
b = p.getBlue()q = cImage.Pixel(175, 89, 67)im.setPixel(100,100,q)
```
イロト イ押 トイミト イミト・コー つなべ

### Converting a Color Image to Grayscale

**•** Gray RGB color code has equal red, green and blue values:

$$
r=g=b
$$

We can read each pixel in the image, obtain the r, g, b values, take their average:

$$
avg = (r + g + b)/3
$$

and write back this average value in place of r, g, b values

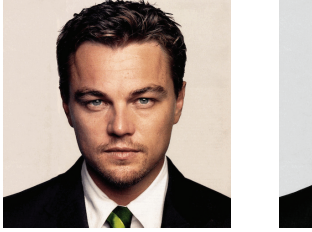

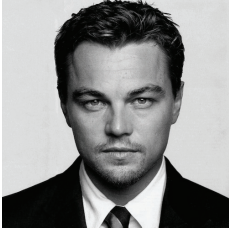

#### Converting a Color Image to Grayscale

```
im = cImage.FileImage("image1.gif")
n = im.getWidth()m = im.getHeight()for i in range(n):
    for j in range(m):
        p = im.getPixel(i, j)r = p.\text{getRed}()g = p.getGreen()b = p.getBlue()avg = (r+g+b)/(3)q = cImage.Pixel(avg, avg, avg)
        im.setPixel(i,j,q)
im.save("image2.gif")
im.draw(mywin)
```
KEL KALK KELKEL KARK

- Consider an image of size  $n \times m$
- Halving procedure will produce an image of size  $(n/2) \times (m/2)$
- $\bullet$  The division by 2 needs to be an integer division, e.g.,  $101/2 = 50$ . since the column and row sizes can only be integers
- In Python we accomplish integer division by

 $newn = n//2$  $newm = m//2$ 

 $2090$ 

- Assume that we have a small image of size  $8 \times 6$
- **•** Thus we have 8 columns and 6 rows, all together 48 pixels
- $\bullet$  The figure below depict the column and row indices  $(i, j)$  of pixels
- Furthermore, we also know that each pixel has 3 color intensities: red, green, blue values, each of which is between 0 and 255

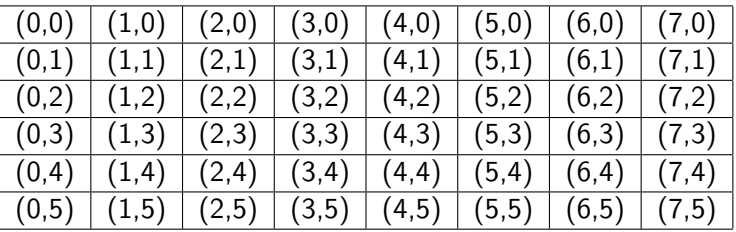

Halving an image may be accomplished by taking a neighborhood of  $2 \times 2 = 4$  pixels, and throwing away 3 of them and keeping one

$$
\begin{array}{c|c|c} (i,j) & (i+1,j) \\ \hline (i,j+1) & (i+1,j+1) \end{array}
$$

- For example, we can keep  $(i, j)$ , "the top-left pixel", throwing away the other three
- $\bullet$  We need to do this by starting from the pixel with index  $(0,0)$ , and move to the right and to the bottom in the pixel matrix

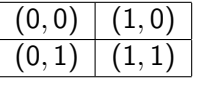

• Keep  $(0,0)$  and throw away  $(1,0)$ ,  $(0,1)$ , and  $(1,1)$ 

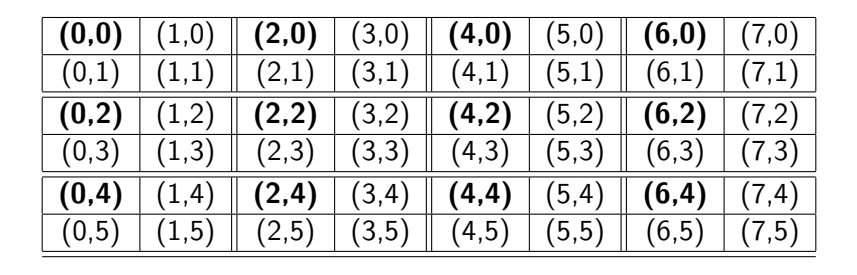

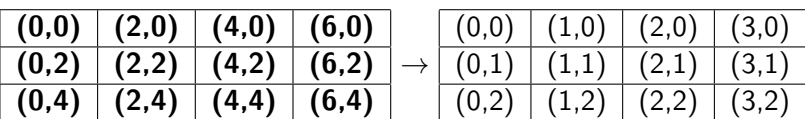

 $\swarrow$ 

イロト イ押 トイヨト イヨト 一国

An inspection of the pixel indices show that we have the rule:

If i and j are even integers, then keep pixel  $(i, j)$  and assign it to pixel  $(i/2, i/2)$  in the new image, and throw away pixels  $(i + 1, i), (i, i + 1), (i + 1, i + 1)$ 

- This gives us an algorithm for halving an image:
	- 1. Start with pixel  $(i, j) = (0, 0)$
	- 2. Assign pixel  $(i, j)$  to pixel  $(i/2, j/2)$  in the new image
	- 3.  $i = i + 2$  and  $j = j + 2$ , and go to Step 2 if  $i < n$  and  $j < m$

ാഹ

イロト イ何 トイヨ トイヨ トー ヨ

```
im1 = cImage.FileImage("image1.gif")
n = im1.getWidth()m = im1.getHeight()im2 = clmage. EmptyImage(n//2,m//2)for i in range(0,n,2):
    for j in range(0,m,2):
        p = im1.getPixel(i, j)im2.setpixel(i//2,j//2,p)im2.save("image2.gif")
im2.draw(mywin)
```
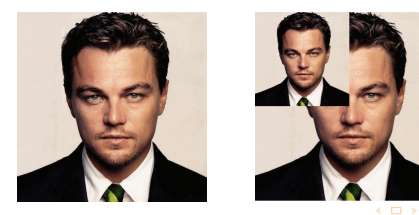

- Consider an image of size  $n \times m$
- Doubling procedure will produce an image of size  $(2n) \times (2m)$
- Assume that we have a small image of size  $4 \times 3$
- Thus we have 4 columns and 3 rows, all together 12 pixels
- The figure below depict the column and row indices  $(i, j)$  of pixels

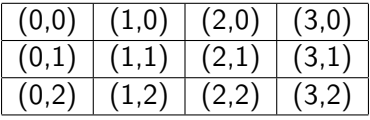

- Doubling an image first requires an empty of size  $(2n) \times (2m)$
- We then pick a pixel from the original image, and place it in the new image such that every neighborhood of  $2 \times 2$  pixels get the same original pixel populated in 4 locations
- $\bullet$  For example, if we pick pixel  $(0,0)$  from the original image, we make four copies of it, and place it in the new image in locations (0,0),  $(1,0)$ ,  $(0,1)$  and  $(1,1)$

◆ロト ◆母ト ◆ミト ◆ヨト → ヨ

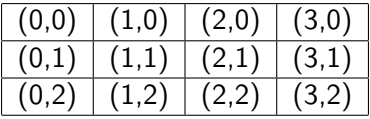

#### ↓

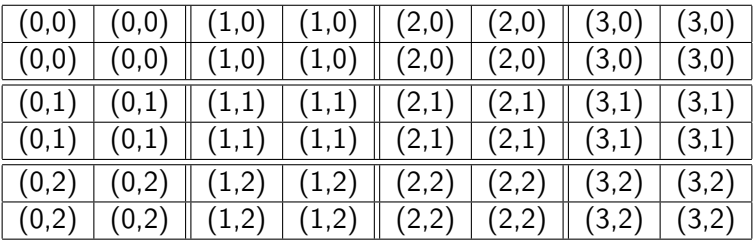

 $299$ 

K ロ ▶ K @ ▶ K 결 ▶ K 결 ▶ ○ 결

```
im1 = FileImage("image1.gif")
n = im1.getWidth()m = im1.getHeight()im2 = EmptyImage(2*n, 2*m)for i in range(n):
    for i in range(m):
        p = im1.getPixel(i,j)im2.setPixel(2*i,2*j,p)
        im2.setPixel(2*i,2*j+1,p)
        im2.setPixel(2*i+1,2*j,p)
        im2.setPixel(2*i+1,2*j+1,p)
im2.save("image2.gif")
im2.draw(mywin)
```
ാം

- ∢ 何 ▶ ∢ 百 ▶ ∢ 百 ▶ │ 百